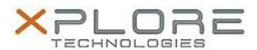

# Xplore Technologies Software Release Note

| Name                             | Intel Virtual Buttons Driver       |
|----------------------------------|------------------------------------|
| File Name                        | Intel_Virtual_Buttons_2.2.1.31.zip |
| Release Date                     | August 30, 2018                    |
| This Version                     | 2.2.1.31                           |
| Replaces<br>Version              | All previous versions              |
| Intended<br>Product              | XSLATE L10                         |
| File Size                        | 32 KB                              |
| Supported<br>Operating<br>System | Windows 10                         |

### **Fixes in this Release**

N/A

### What's New in this Release

Initial release

# **Installation and Configuration Instructions**

## To install the Virtual Buttons Driver 2.2.1.31 update, perform the following steps:

- 1. Download the update and save to the directory location of your choice.
- 2. Unzip the file to a location on your local drive.
- 3. Right-click the installer (VB\_install.cmd) and select 'Run as administrator'.
- 4. The update process completes quickly with no additional user action.

### Licensing

Refer to your applicable end-user licensing agreement for usage terms.